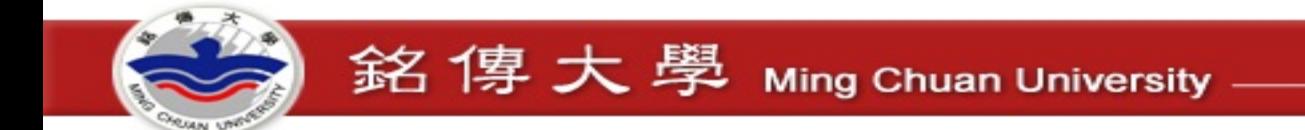

## OFFICE 365

## 資訊網路處桃園資服組 2020.03 修改

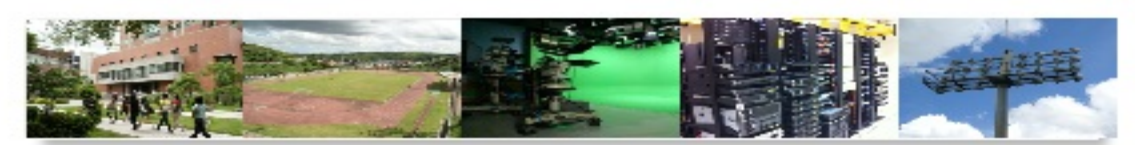

屍 **Information & Network Division** 

# **Office 365** 版本多**,** 並非全適用大專院校版帳號 新購筆電時**,** 常附有試用版 **Office 365,** 建議在安裝 校園版前**,** 將筆電中之 **Office** 系列先移除**.**

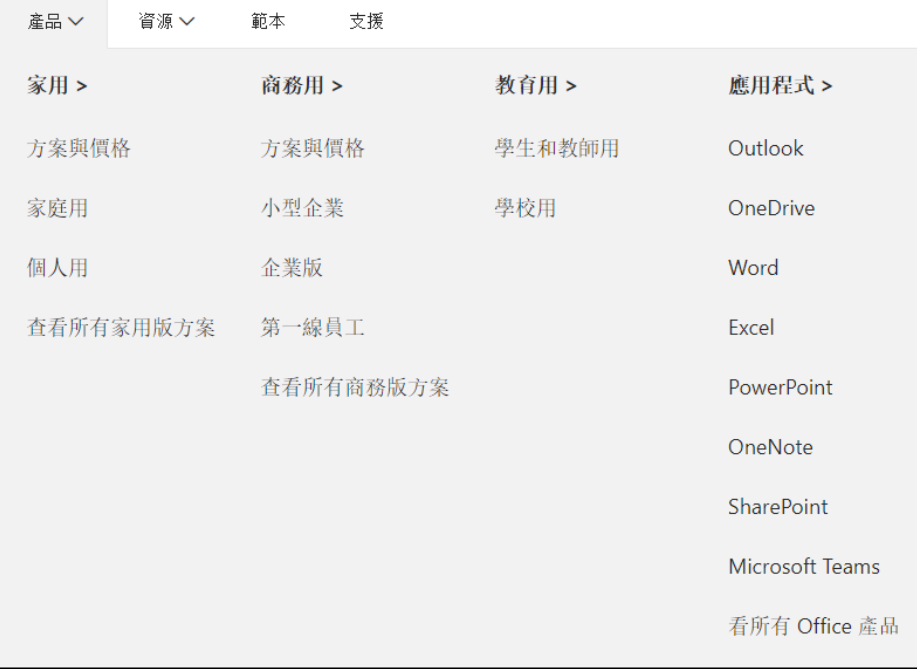

銘傳大學 Ming Chuan University

微軟提供移除軟體網址**:**  https://support.office.com/zh[tw/article/%E5%BE%9E%E9%9B%BB%E8%85%](https://support.office.com/zh-tw/article/%E5%BE%9E%E9%9B%BB%E8%85%A6%E8%A7%A3%E9%99%A4%E5%AE%89%E8%A3%9D-office-9dd49b83-264a-477a-8fcc-2fdf5dbf61d8?ui=zh-TW&rs=zh-TW&ad=TW) A6%E8%A7%A3%E9%99%A4%E5%AE%89%E8 %A3%9D-office-9dd49b83-264a-477a-8fcc-2fdf5dbf61d8?ui=zh-TW&rs=zh-TW&ad=TW

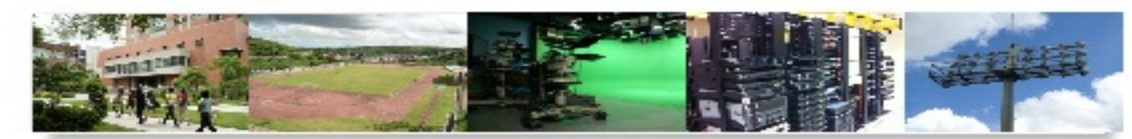

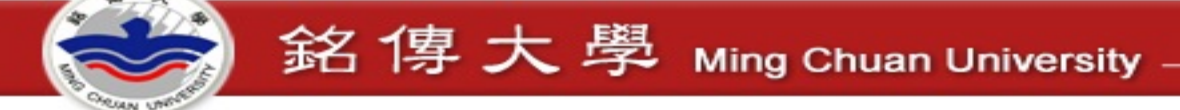

# 什麼是office 365

- 使用者可在多部電腦與行動裝置下安裝office軟體(請參考圖示),並可 離線編輯
- 包含1 TB 的OneDrive 儲存空間

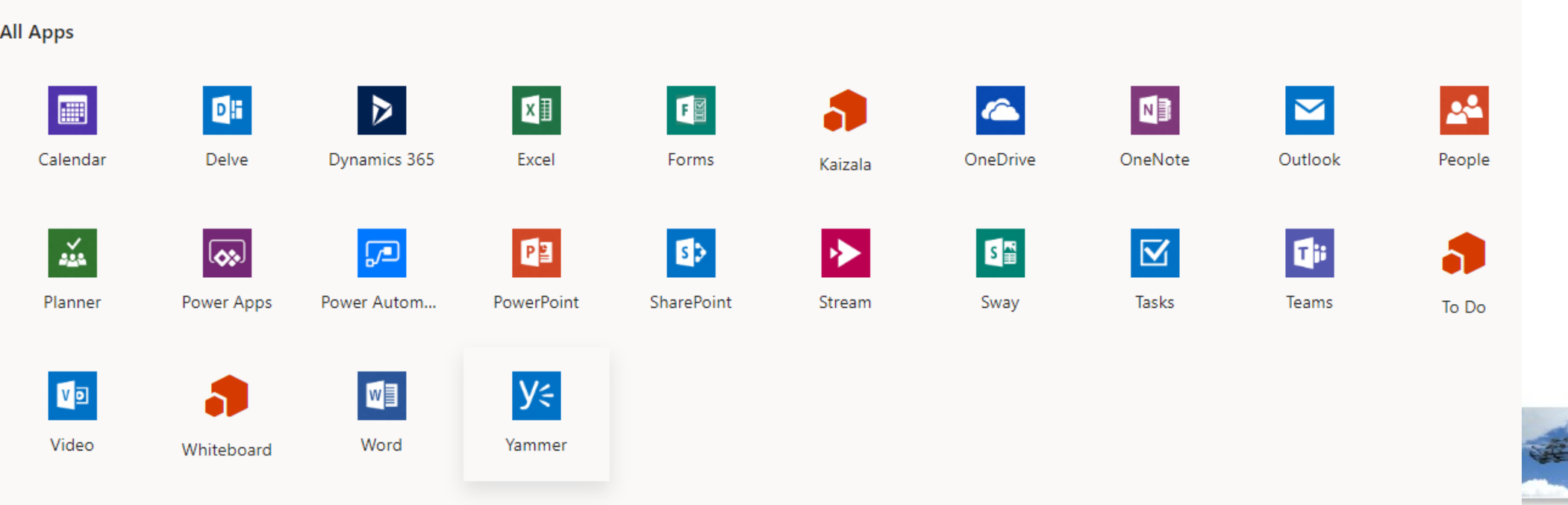

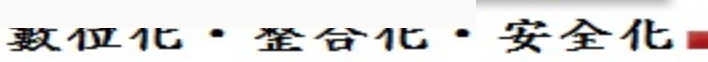

## 【學生】登入OFFICE 365 [http://ms1.mcu.edu.tw](http://ms1.mcu.edu.tw/)

• 帳號規則:學號@ms1.mcu.edu.tw

銘傳大學 Ming Chuan University

- 預設密碼:「學號後4碼+西元生日8碼」
	- 學號:12345678,生日是1997年1月1日,則預設密碼是:567819970101
- 忘記密碼或建立帳號 學期使用中如果忘記密碼,請登入電子表單填寫「1683重設

ms1.mcu.edu.tw密碼」,會根據表單替您重設。

• Ms1.mcu.edu.tw 是針對Microsoft各項軟體專用之認證信箱, 僅限在校期間可使用, 畢業後就無法。

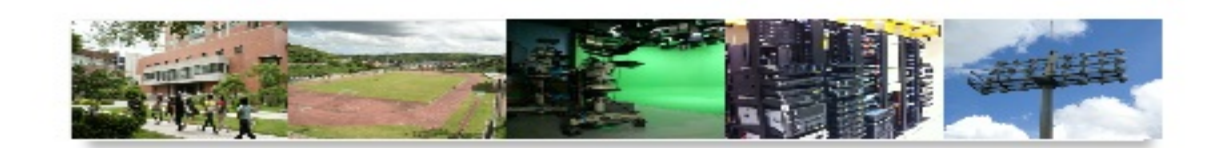

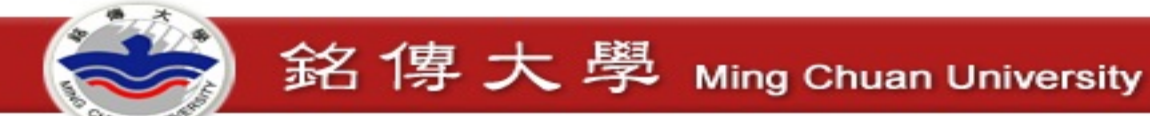

## 【教職員】登入OFFICE 365 [http://ms1.mcu.edu.tw](http://ms1.mcu.edu.tw/)

### 帳號規則: ms員編@ms1.mcu.edu.tw

預設密碼:員編後四碼+西元生日八碼(YYYYMMDD)共12碼 (密碼若已修改過,不再適用,忘記密碼請申請電子表單重設)

1684 重設及新申請 ms1.mcu.edu.tw 密碼(教職員) 咨訊網路處

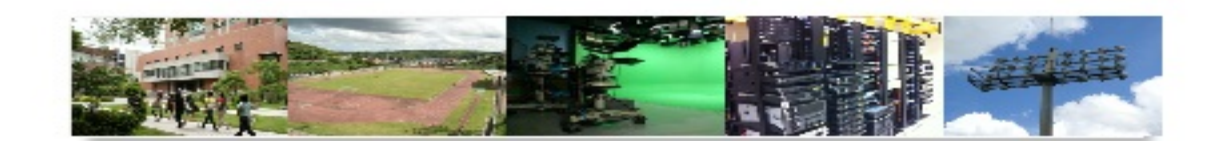

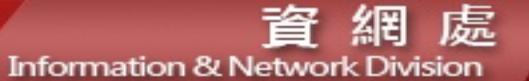

## 如何開始登入我的專屬office365 [http://ms1.mcu.edu.tw](http://ms1.mcu.edu.tw/)

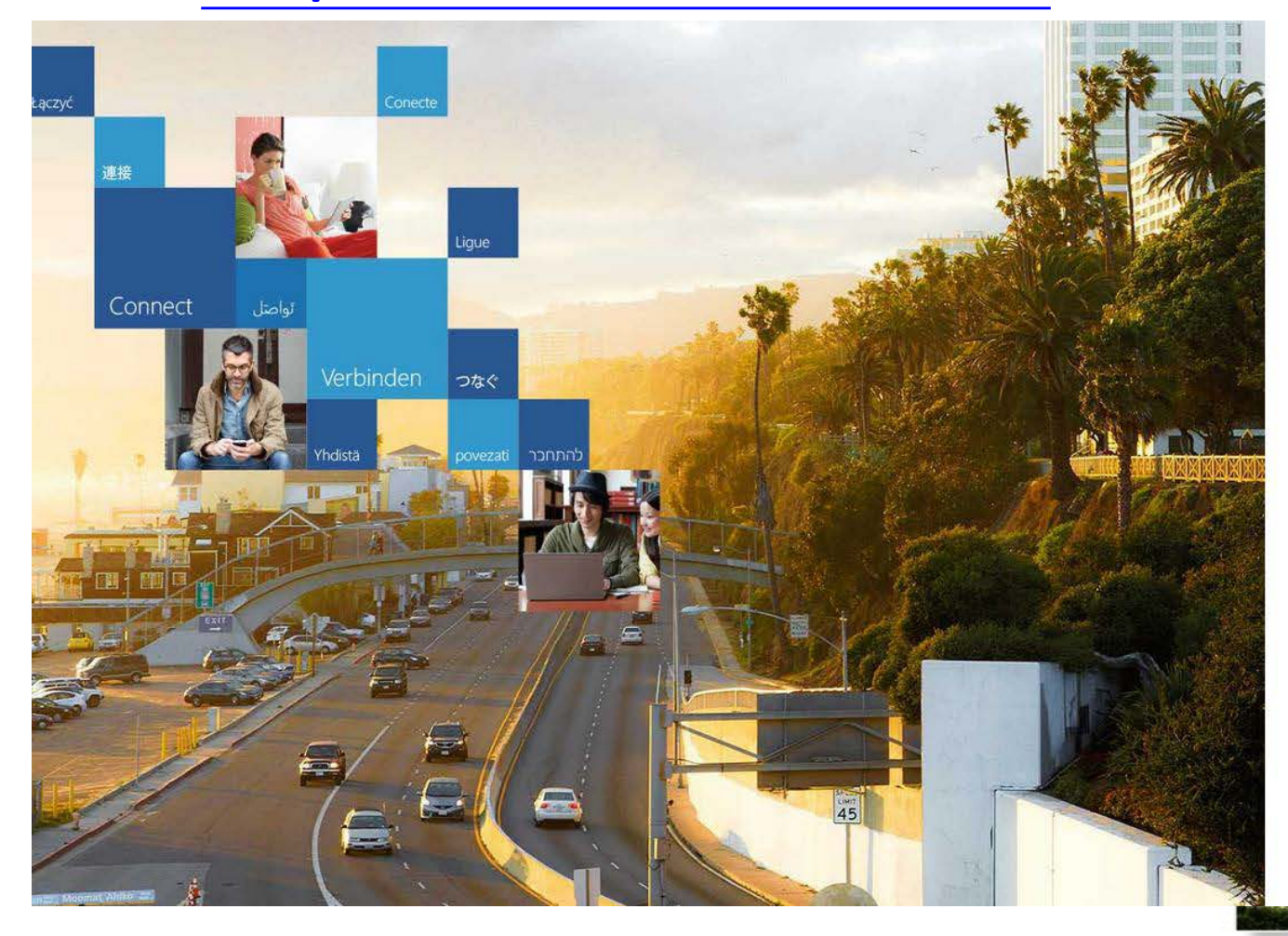

銘傳大學 Ming Chuan University

### Office 365

#### 使用您的工作或學校帳戶登入

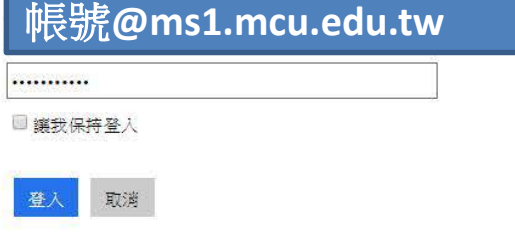

無法存取您的帳戶?

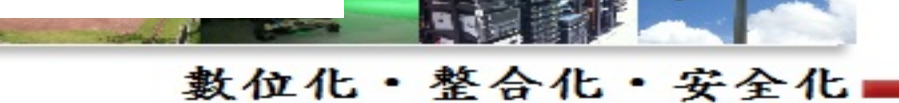

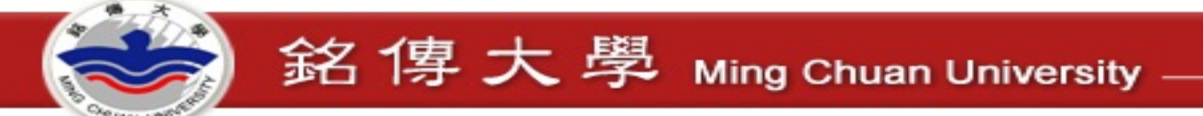

### Office 365

### 更新密碼

必須使用強式密碼。諸輸入 8-16 個字元。諸勿包含常用字 或名稱。請結合大小寫字母、數字和符號。

#### 使用者識別碼

### 帳號@ms1.mcu.edu.tw

#### 舊密碼

#### ...........

#### 建立新密碼

..........

強

#### 確認新密碼

..........

提交

## 在第一次登入後,系統會要求立即 更改密碼**,** 一旦修改後請牢牢記住**.**

忘記密碼請利用電子表單申請 重設**ms1.mcu.edu.tw**

對於第一次登入的使用者: Microsoft Online Services 會與您連絡,提供有關使用本公司產品和服務的秘 訣和建議。在允許的區域中,我們還會連絡您以提供調查和促銷。您可以隨時取消訂閱。如需有關通訊 選項的詳細資訊,請參閱我們的隱私權注意事項。

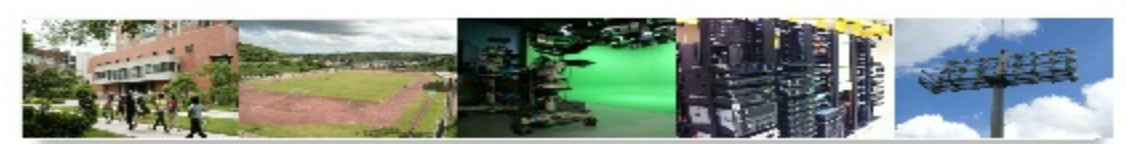

銘傳大學 Ming Chuan University

若登入後,使用者想自行修改一組 新密碼也可利用此處做修改

但新密碼的原則很複雜 1. 要有大, 小寫字母, 還有數字 2. 不能跟帳號有相同4個字元以上 3. 不能是前1-3次的曾經密碼 4. …….. 等

請有耐心做修改…..

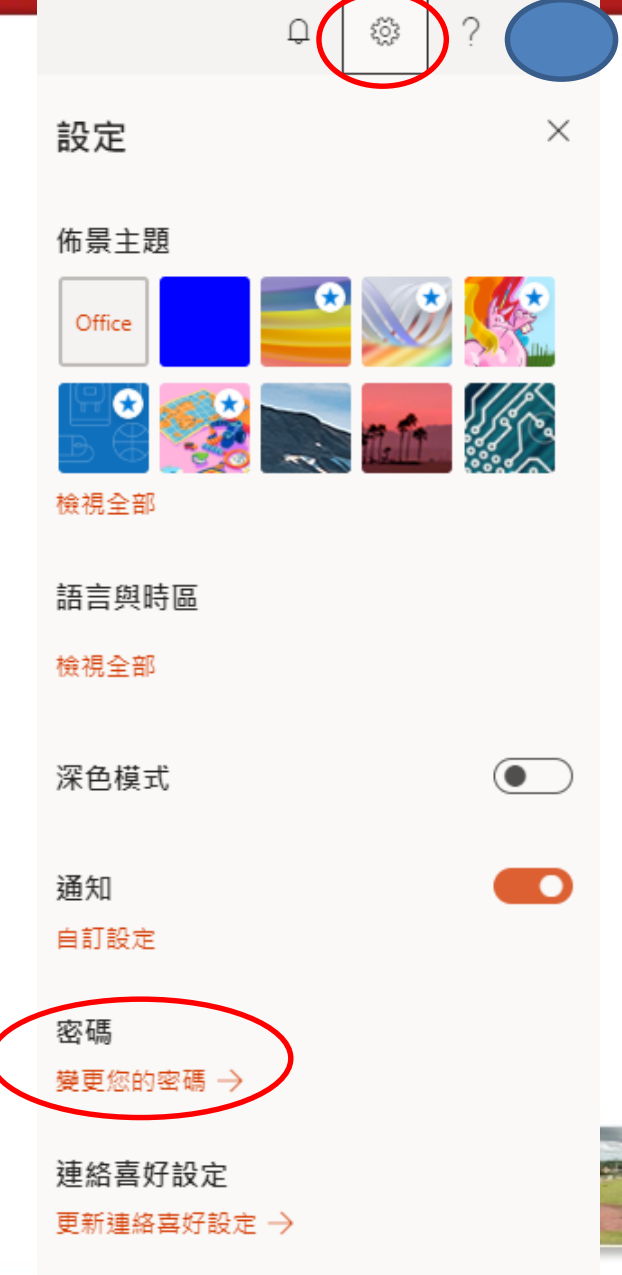

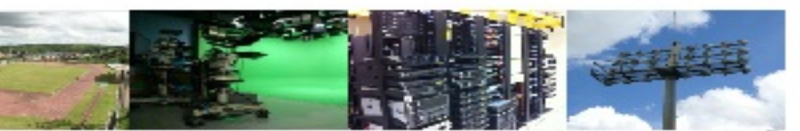

銘傳大學 Ming Chuan University

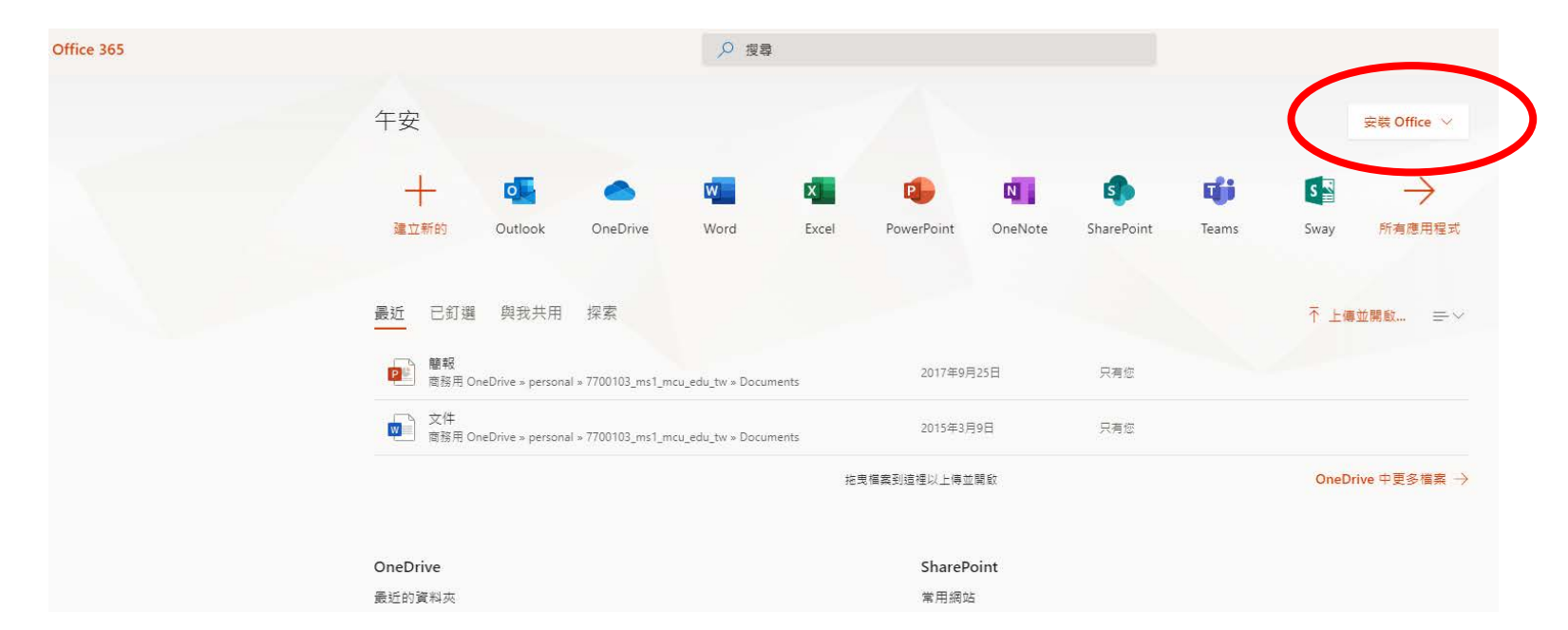

- 按下【安裝Office】 會立即安裝在目前的PC、平 板或手機上
- OFFICE 365 僅提供安裝在5個行動裝置
- · 安裝需要20-40分鐘不等, 一定要有網

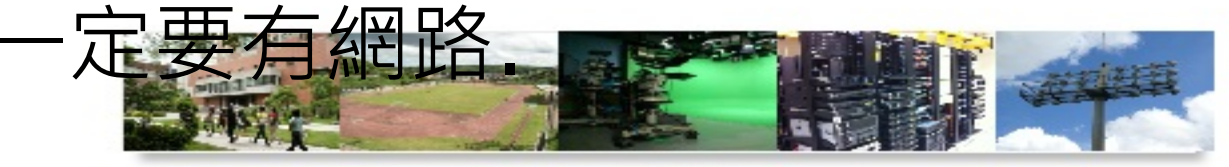